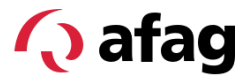

**Softwarehandbuch** 

# Smartgreifer SGE-40-P-IOL

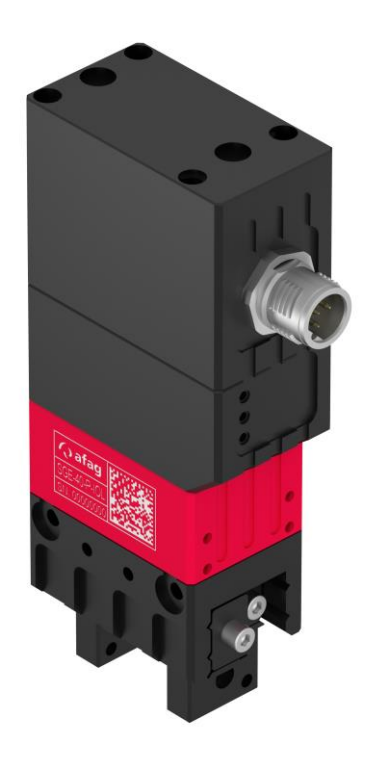

**Original-Softwarehandbuch DE**

■ SGE-40-P-IOL

#### **Sehr geehrte Kundin, sehr geehrter Kunde**

Vielen Dank, dass Sie sich für unsere Produkte entschieden haben und unserem Unternehmen vertrauen!

In dem vorliegenden Softwarehandbuch finden Sie alle wesentlichen Informationen zu Ihrem Produkt. Wir sind bestrebt, die Informationen möglichst prägnant und verständlich darzustellen. Sollten Sie trotzdem Fragen oder Anregungen haben, zögern Sie bitte nicht mit uns Kontakt aufzunehmen. Wir sind für jede Anregung dankbar.

Unser Team steht Ihnen bei Fragen rund um Ihre Smartgreifer und weiteren Lösungen jederzeit zur Verfügung.

Bei der Integration unserer Geräte in Ihre Maschinen oder Anlagen wünschen wir Ihnen viel Erfolg!

Mit freundlichen Grüssen

*Ihr Afag-Team*

#### **Technische Änderungen vorbehalten**

Die Smartgreifer der Afag Automation AG wurden nach dem Stand der Technik konzipiert. Im Hinblick auf die ständige technische Weiterentwicklung und Verbesserung unserer Produkte behalten wir uns das Recht auf technische Änderungen jederzeit vor.

#### **Updates unserer Dokumentationen**

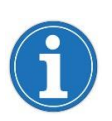

Die auf unserer Webseite veröffentlichten Anleitungen, Produktdatenblätter und Kataloge werden laufend aktualisiert.

Bitte beachten Sie, dass diese digitalen Informationen somit stets aktueller sind als die entsprechenden Printversionen.

#### **© Copyright 2023 Afag Automation AG**

Alle Inhalte dieses Softwarehandbuchs, insbesondere Texte, Fotografien und Grafiken sind urheberrechtlich geschützt. Alle Rechte, einschliesslich der Vervielfältigung - auch auszugsweise -, Veröffentlichung, Verbreitung (Zugänglichmachung gegenüber Dritten), Bearbeitung und Übersetzung, bleiben vorbehalten und bedürfen einer vorherigen schriftlichen Genehmigung durch die Afag Automation AG.

**Afag Automation AG Luzernstrasse 32 CH-6144 Zell (Schweiz)**

 $Tel: +41629598686$ e-mail: [sales@afag.com](mailto:sales@afag.ch) Internet: [www.afag.com](http://www.afag.com/)

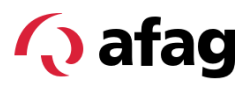

## Inhaltsverzeichnis

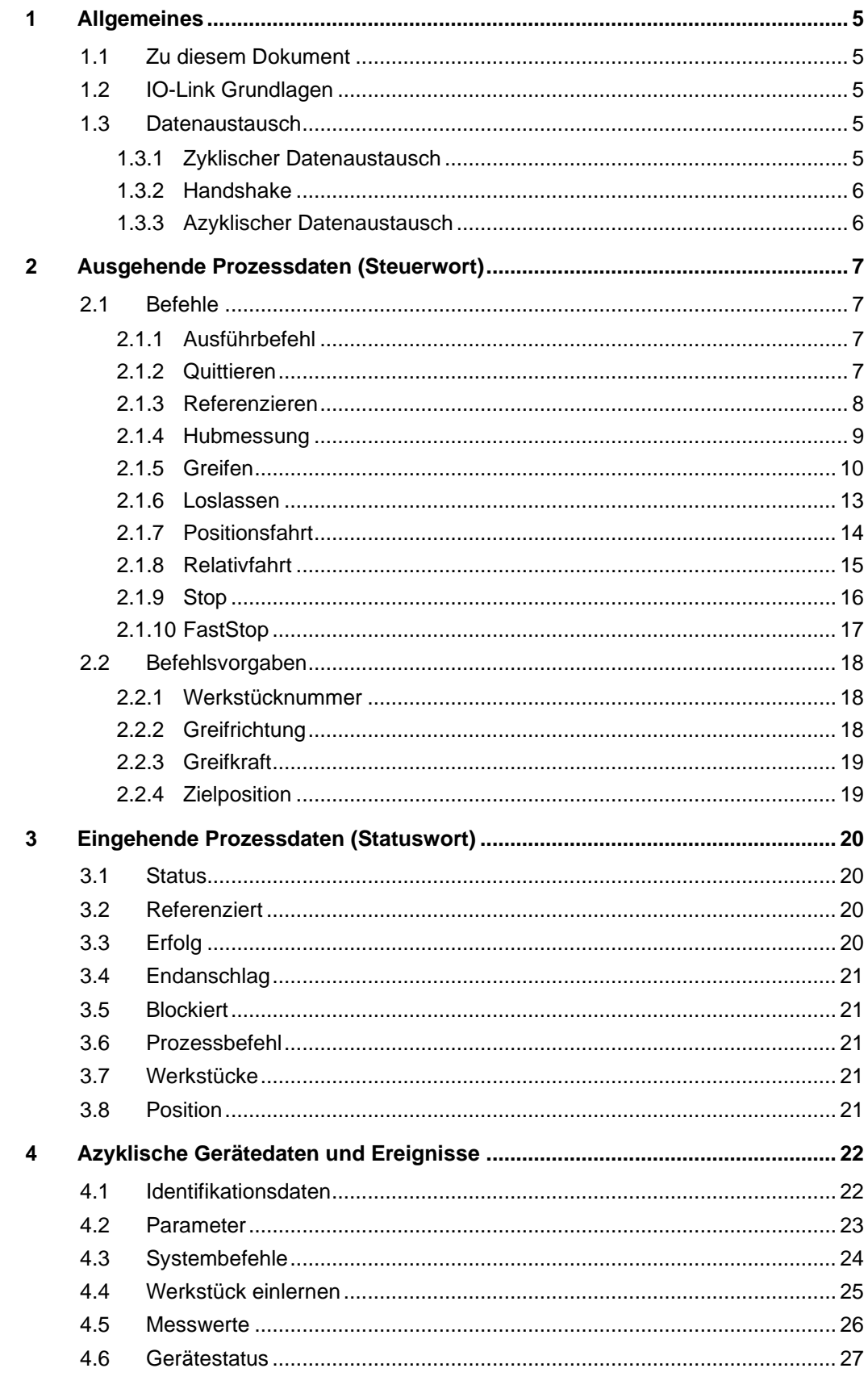

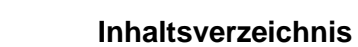

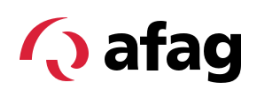

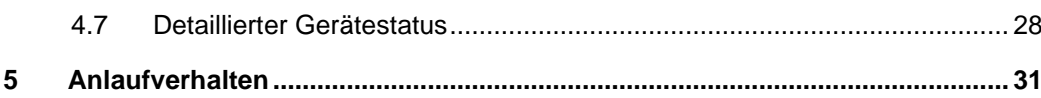

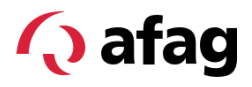

#### <span id="page-4-1"></span><span id="page-4-0"></span>**1 Allgemeines**

#### **1.1 Zu diesem Dokument**

Dieses Softwarehandbuch beschreibt die Bedienung und Parametrierung des Smartgreifers SGE-40-P-IOL.

In dieser Ausführung des Softwarehandbuchs sind die Funktionen für die Firmware-Versionen mit der Hauptversionsnummer 3.XX beschrieben.

Die Firmware-Version kann ausgelesen werden. Informationen zum entsprechenden Parameter sind im  $\supset$  Kap. [4.1](#page-21-1) enthalten.

#### <span id="page-4-2"></span>**1.2 IO-Link Grundlagen**

#### **O** IO-Link

IO-Link ist eine weltweit standardisierte I/O-Technologie (IEC 61131-9 / SDCI) um mit Sensoren und auch Aktoren zu kommunizieren. Durch die IO-Link Technologie erfolgt eine einfache, einheitliche und kostengünstige Punkt-zu-Punkt-Verbindung mit Sensoren und Aktuatoren.

Allgemeine Informationen zur IO-Link-Schnittstelle sind unter *io-link.com* abrufbar.

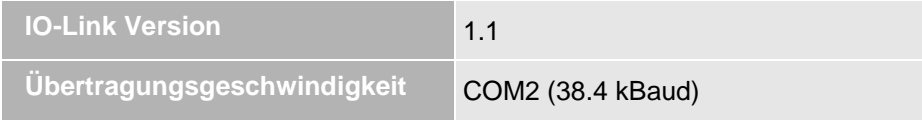

#### <span id="page-4-4"></span><span id="page-4-3"></span>**1.3 Datenaustausch**

#### **1.3.1 Zyklischer Datenaustausch**

Um zyklische Prozessdaten zwischen einem IO-Link Device und einer Steuerung auszutauschen, werden die IO-Link Daten vom IO-Link Master auf die zuvor eingestellten Adressbereiche gelegt.

Das Anwenderprogramm der Steuerung greift über diese Adressen auf die Prozesswerte zu und verarbeitet diese. In umgekehrter Weise wird der zyklische Datenaustausch von der Steuerung zum IO-Link Device durchgeführt.

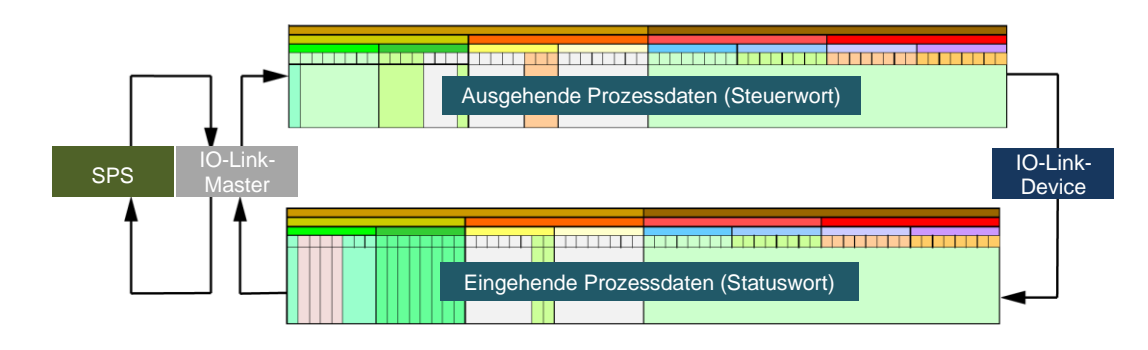

*Abb. 1 Zyklischer Datenaustausch*

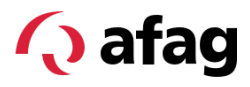

#### <span id="page-5-0"></span>**1.3.2 Handshake**

Die folgende Abbildung stellt den Ablauf zwischen Ausführbefehl und Prozessbefehl dar. Das IO-Link Device bestätigt dem Sender die Verarbeitung der empfangenen Daten (Handshake).

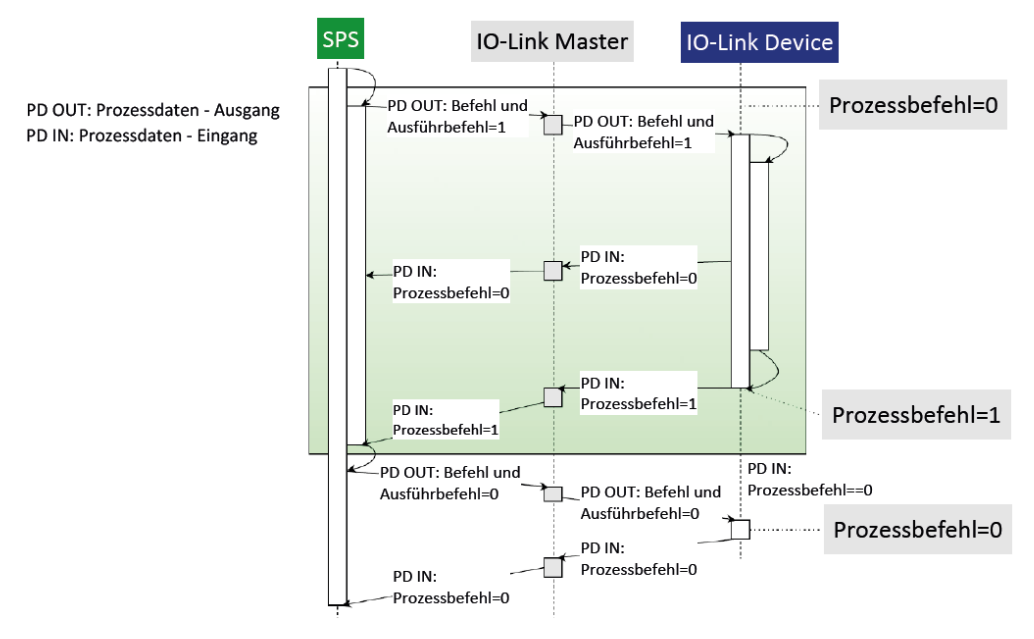

*Abb. 2 Ausführbefehl und Prozessbefehl*

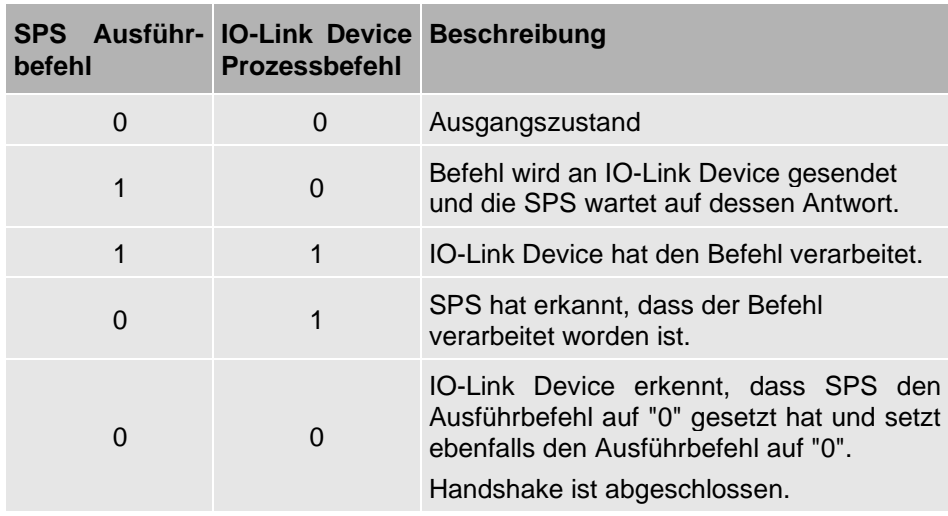

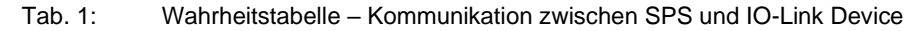

#### <span id="page-5-1"></span>**1.3.3 Azyklischer Datenaustausch**

Der Austausch azyklischer Daten, wie Parameter oder Ereignisse, erfolgt über einen festgelegten Index- und Subindex-Bereich.

Unter Verwendung des Index und Subindex-Bereichs kann gezielt auf Daten des Devices zugegriffen werden (z. B. für eine Umparametrierung des Devices im laufenden Betrieb). Für weitere Informationen  $\supset \text{Kap. } 4$ .

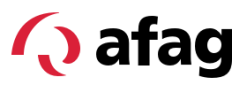

## <span id="page-6-0"></span>**2 Ausgehende Prozessdaten (Steuerwort)**

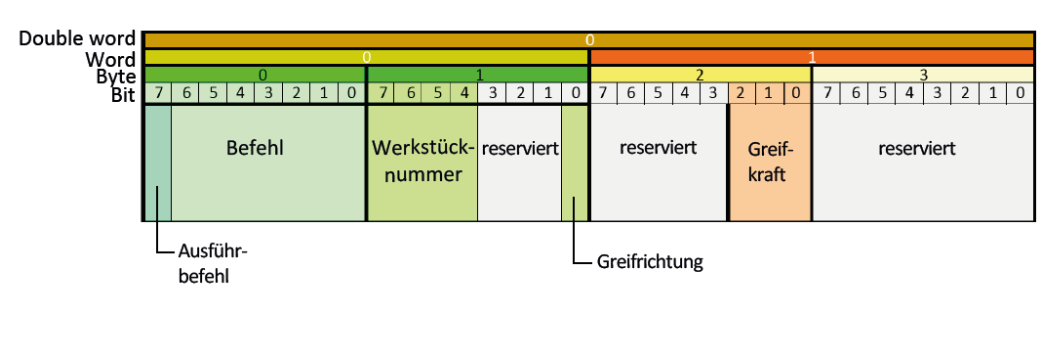

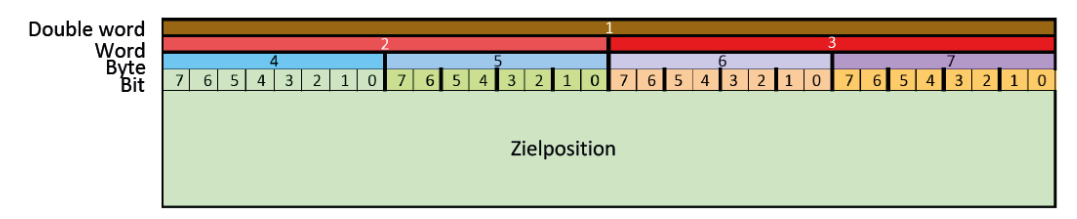

#### <span id="page-6-2"></span><span id="page-6-1"></span>**2.1 Befehle**

#### **2.1.1 Ausführbefehl**

- Befehle werden durch den Zustandswechsel des Bits von 0 auf 1 ausgeführt. Ausnahme: FastStop
- Ein aktuell ausgeführter Befehl wird unterbrochen. Ausnahme: Referenzieren, kalibrieren

#### <span id="page-6-3"></span>**2.1.2 Quittieren**

Nach Beheben eines Fehlers wird der Greifer durch Quittieren des Fehlers vom Fehlerzustand in den normalen Betriebszustand versetzt. Der Aktor bleibt bis zum nächsten Befehl unbestromt.

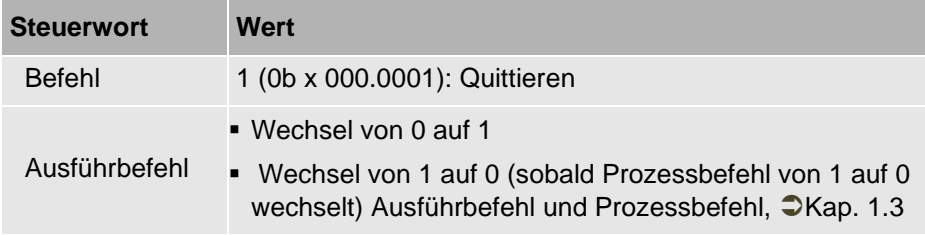

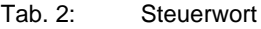

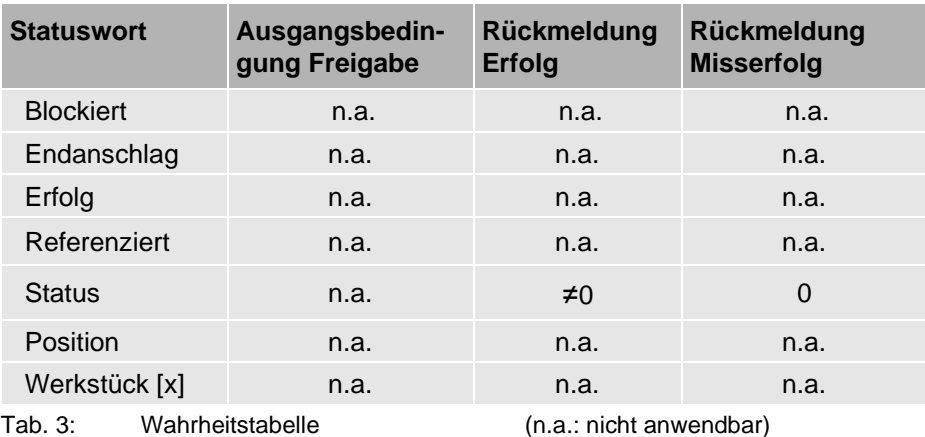

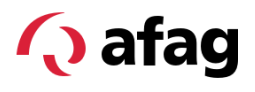

#### <span id="page-7-0"></span>**2.1.3 Referenzieren**

Beim Referenzieren wird die Nullposition festgelegt. Der Greifer fährt in eingestellter Referenzierrichtung ( $\bigcirc$  [4.2\)](#page-22-0) bis zum mechanischen Endanschlag.

- Eine Referenzierfahrt kann nur durch ein FastStop unterbrochen werden.
- Für die Referenzierfahrt ist eine fest definierte Greifkraft und Geschwindigkeit festgelegt.
- Das Referenzieren muss durchgeführt werden, wenn die Referenzierrichtung geändert wird oder der Hub der Grundbacken in Referenzierrichtung eingeschränkt ist, z. B. durch spezifische Greiferfingerformen.
- Vor einer Referenzierfahrt sicherstellen, dass
	- alle Werkstücke entnommen wurden und
	- Grundbacken bis zum Endanschlag in Referenzierrichtung freigängig sind.

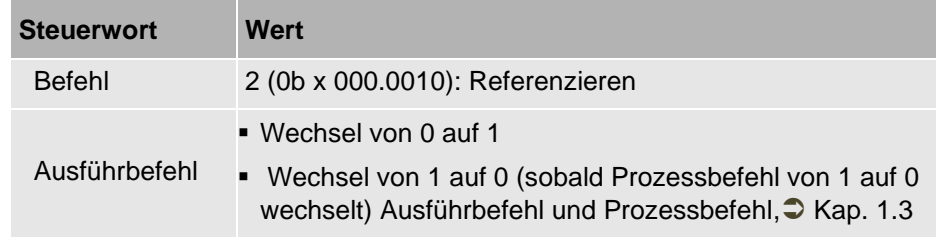

Tab. 4: Steuerwort

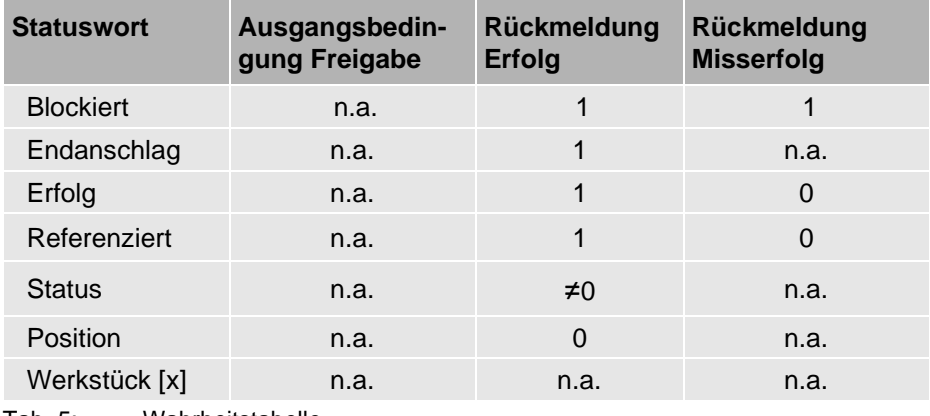

Tab. 5: Wahrheitstabelle

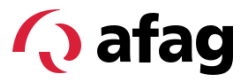

#### <span id="page-8-0"></span>**2.1.4 Hubmessung**

Die Hubmessung ist eine optionale Funktion. Bei der Hubmessung wird der maximale Hub des Greifers gegenüber der Referenzierposition festgelegt. Eine Hubmessung sollte durchgeführt werden, wenn der Hub der Grundbacken eingeschränkt ist, z. B. durch spezifische Greiferfingerformen.

Die Erkennung des Bits «Endanschlag» oder des Bits «Erfolg» hängen u.a. vom Parameter «Maximaler Hub» ab.

Falls keine Hubmessung durchgeführt wird, wird der standardmässig hinterlegte Parameter "Maximaler Hub" verwendet. Eine Hubmessung überschreibt den bisherigen Wert "Maximaler Hub". Dieser wird im Greifer gespeichert und steht nach einem Neustart zur Verfügung.

- Die Hubmessung findet entgegen der Referenzierrichtung statt ( $\bigcirc$  [4.2\)](#page-22-0).
- Für die Hubmessung ist bei elektrischen Greifern eine fest definierte Kraft und Geschwindigkeit festgelegt.

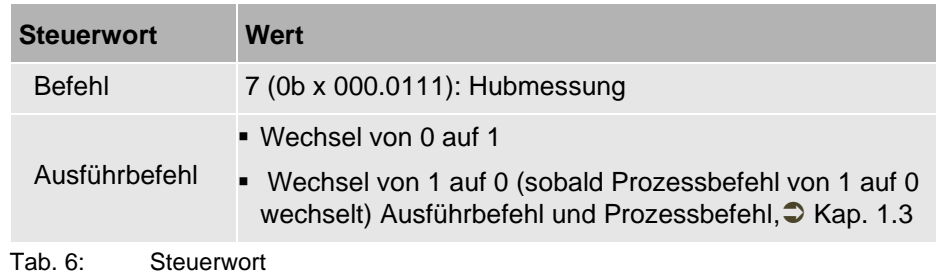

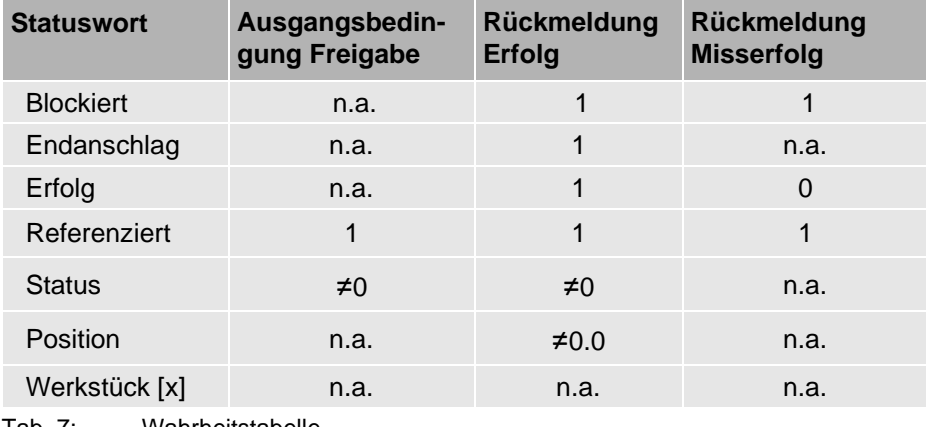

Tab. 7: Wahrheitstabelle

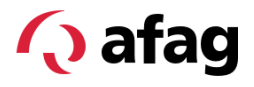

#### <span id="page-9-0"></span>**2.1.5 Greifen**

Beim Greifen wird in Greifrichtung bis zum Anschlag gefahren und das Werkstück gehalten. Das Werkstück wird mit der eingestellten Greifkraft gehalten.

#### **FastGrip und SoftGrip**

Die Greifmodi FastGrip und SoftGrip können in den IO-Link Prozessdaten eingestellt werden.

- **FastGrip:** Robuster Greifmodus für taktzeitoptimierte Industrieanwendungen (z. B. Pick&Place-Anwendungen)
- **SoftGrip:** Greifmodus mit Impulsreduktion der Greifkraft für das Greifen empfindlicher, fragiler oder bruchempfindlicher Werkstücke (z. B. Elektroniken, Gläser, Keramiken).

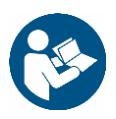

Weitere Informationen entnehmen Sie bitte der Montage- und Betriebsanleitung des Smartgreifers.

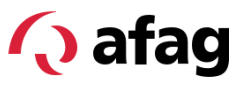

#### **2.1.6.1 Greifen ohne Werkstückangabe**

Der Befehl meldet Erfolg, wenn der Greifer vor Erreichen der Endlage geblockt wird.

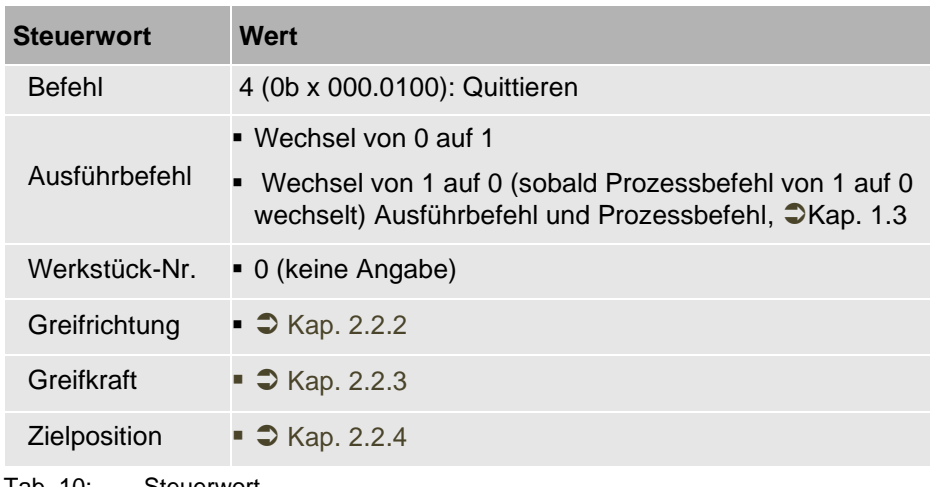

Tab. 10: Steuerwort

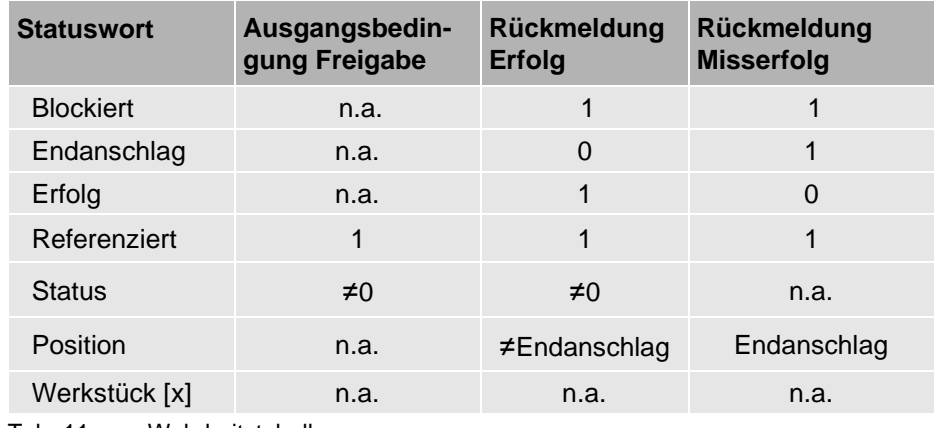

Tab. 11: Wahrheitstabelle

#### **2.1.6.2 Greifen mit Werkstückangabe**

Beim Greifen mit Werkstückangabe wird ein parametriertes Werkstück gegriffen. Die Werte, welche im Parameter Werkstück [x] hinterlegt sind, überschreiben aktuell anliegende Prozessdaten. Der Befehl meldet Erfolg, wenn der Greifer innerhalb der hinterlegten Werkstücktoleranz an der Zielposition geblockt wird.

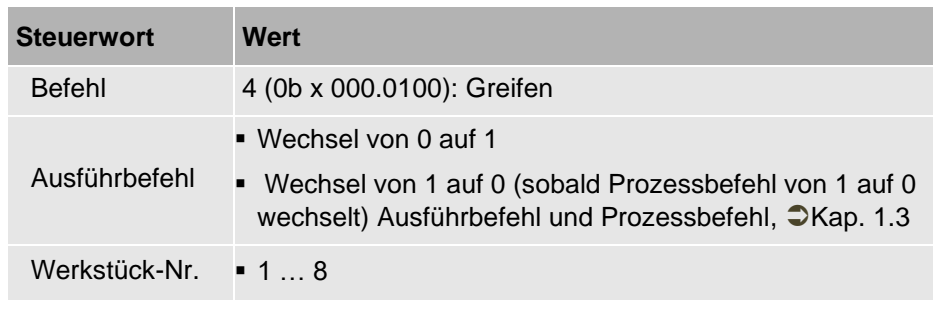

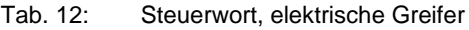

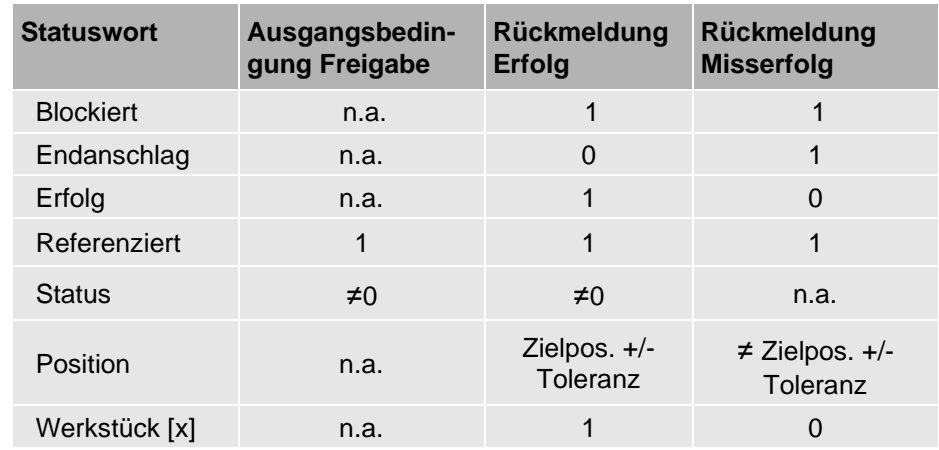

Tab. 13: Wahrheitstabelle

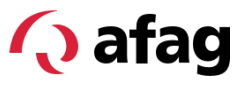

#### <span id="page-12-0"></span>**2.1.6 Loslassen**

Beim Loslassen wird entgegen der Greifrichtung bis auf Endanschlag gefahren. Der Befehl meldet Erfolg, wenn der Endanschlag erreicht ist. Für das Loslassen ist die kleinste Greifkrafteinstellung festgelegt  $\supseteq$  Kap. [2.2.3.](#page-18-0)

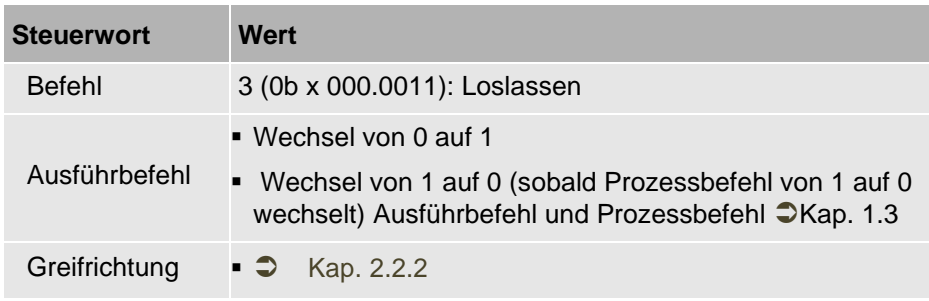

Tab. 14: Steuerwort

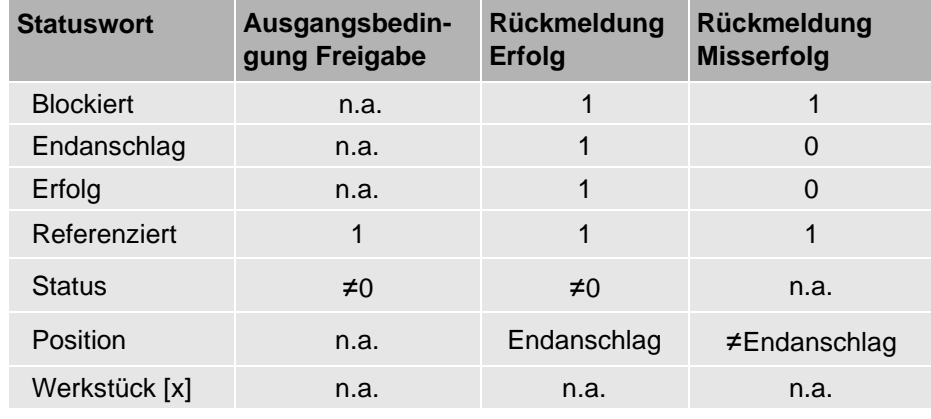

Tab. 15: Wahrheitstabelle

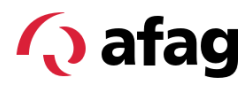

#### <span id="page-13-0"></span>**2.1.7 Positionsfahrt**

Der Geifer fährt auf die unter "Zielposition" angegebene Position. Wird die Fahrt durch eine Blockade unterbrochen, schaltet der Antrieb ab. Eine quittierungspflichtige Fehlermeldung wird erzeugt. Der Aktor bleibt bis zum nächsten Fahrbefehl unbestromt.

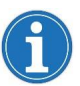

Zum Positionieren auf einen Endanschlag die Befehle "Greifen" oder "Loslassen" wählen.

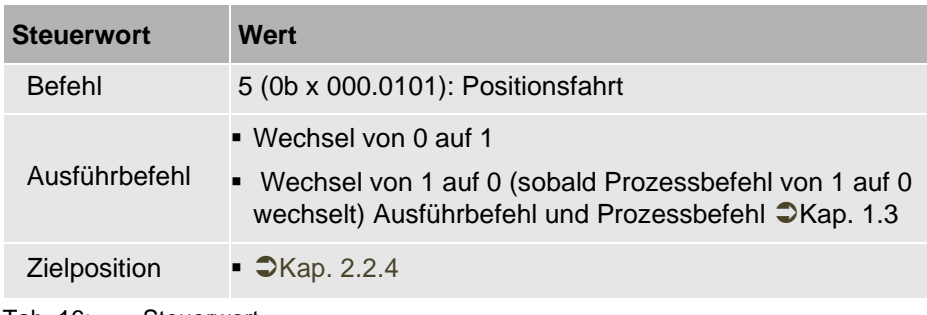

Tab. 16: Steuerwort

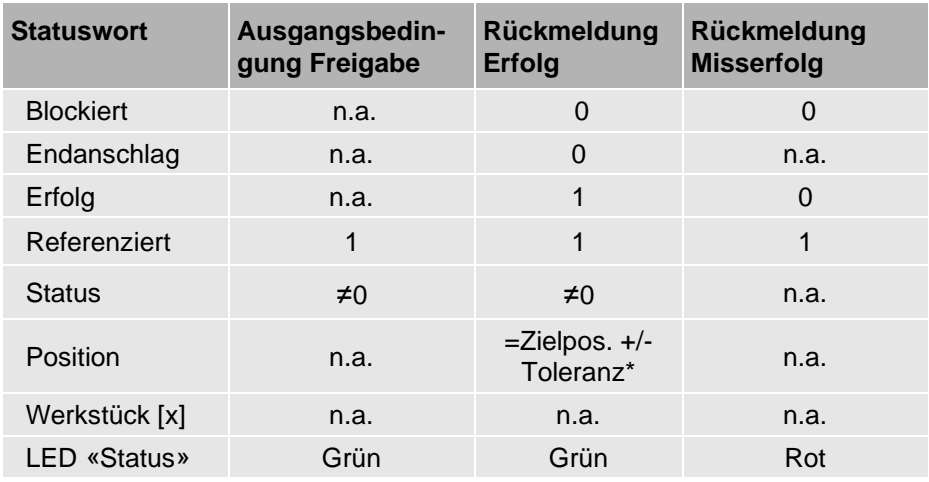

Tab. 17: Wahrheitstabelle

(n.a.: nicht anwendbar)

\* siehe Montage- und Betriebsanleitung des Produkts.

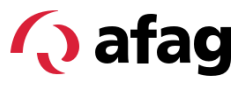

#### <span id="page-14-0"></span>**2.1.8 Relativfahrt**

Der Geifer fährt auf eine Position, die von der letzten aktuellen Position mit einem relativen Abstand ermittelt wird. Der Parameter "Zielposition" ist in diesem Fall der relative Abstand.

Wird die Fahrt durch eine Blockade unterbrochen, schaltet der Antrieb ab. Eine quittierungspflichtige Fehlermeldung wird erzeugt. Der Aktor bleibt bis zum nächsten Befehl unbestromt.

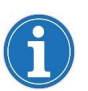

Zum Positionieren auf einen Endanschlag die Befehle "Greifen" oder "Loslassen" wählen.

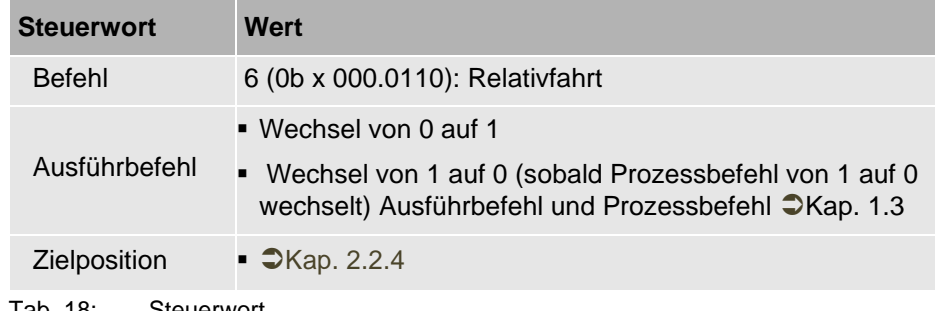

Tab. 18: Steuerwort

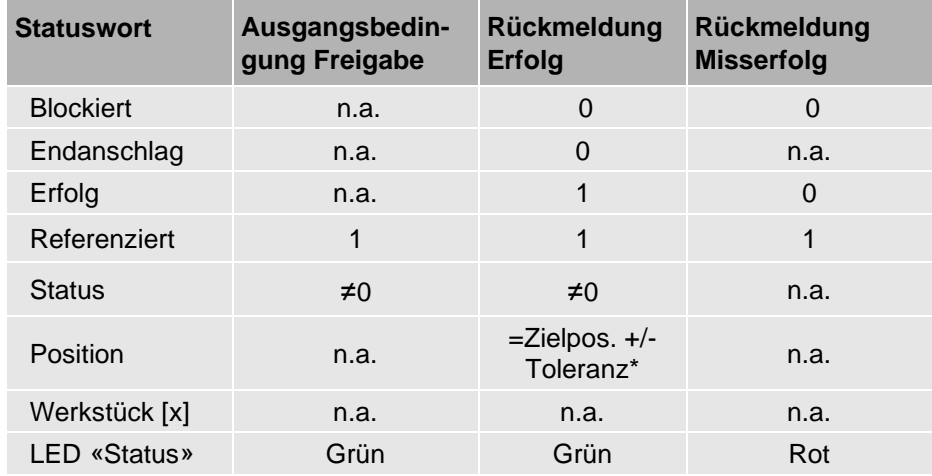

Tab. 19: Wahrheitstabelle

(n.a.: nicht anwendbar)

\* siehe Montage- und Betriebsanleitung des Produkts.

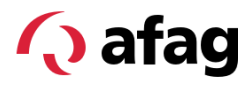

#### <span id="page-15-0"></span>**2.1.9 Stop**

Der Greifer wird geregelt in Stillstand versetzt. Der Greifer bleibt geregelt im Stillstand unter Beibehaltung der Kraft, welche beim vorherigen Befehl übergeben wurde.

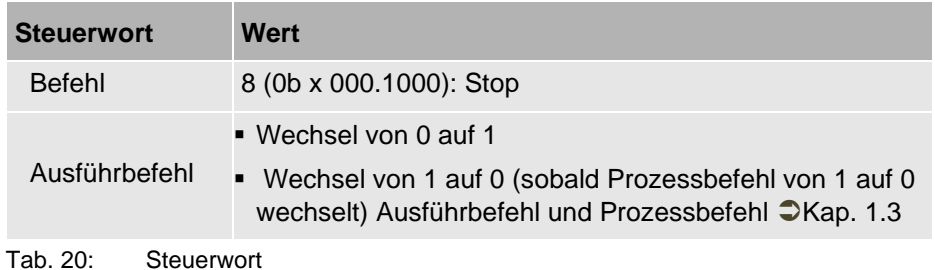

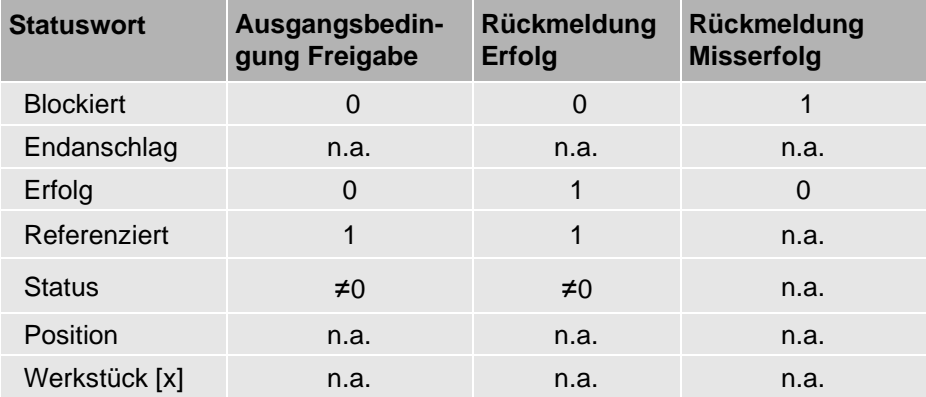

Tab. 21: Wahrheitstabelle

(n.a.: nicht anwendbar)

\* siehe Montage- und Betriebsanleitung des Produkts.

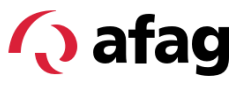

#### <span id="page-16-0"></span>**2.1.10 FastStop**

Die elektrische Energieversorgung zum Aktor wird sofort unterbrochen, der Greifer wird ungesteuert stillgesetzt. Ein FastStop erfolgt unabhängig vom Zustandswechsel des Bits "Ausführbefehl".

Eine quittierungspflichtige Fehlermeldung wird erzeugt. Ein FastStop erhöht nicht den Fehlerzähler und wird nicht als letzter Fehler gespeichert.

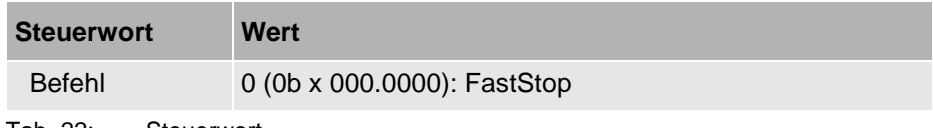

Tab. 22: Steuerwort

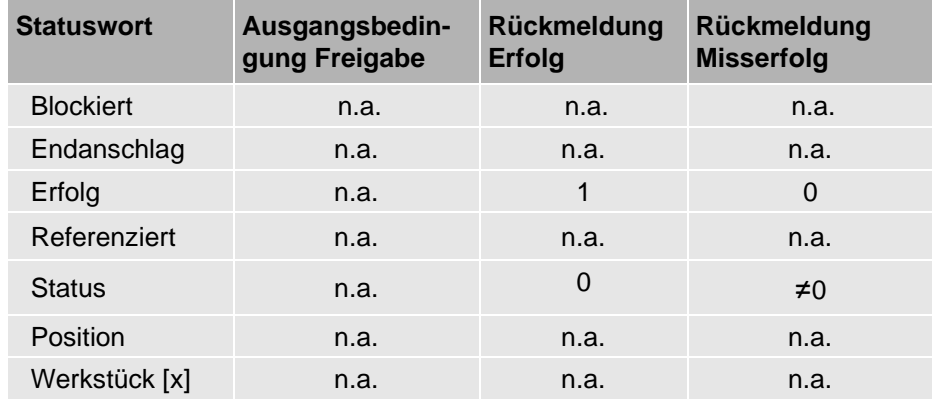

Tab. 23: Wahrheitstabelle

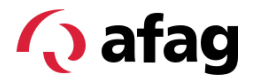

#### <span id="page-17-1"></span><span id="page-17-0"></span>**2.2 Befehlsvorgaben**

#### **2.2.1 Werkstücknummer**

Der Greifer kann die Parameter (Position und Toleranz, Greifkraft, Greifrichtung) von acht Werkstücken (Werkstück 1 ... Werkstück 8) speichern. Beim Greifen mit Angabe der Werkstücknummer wird auf diese Parameter zurückgegriffen.

Parameter werden definiert:

- beim Entfernen des Werkstücks, CKap. [4.4](#page-24-0) oder
- durch Vorgabe azyklischer Parameterdaten, IKap. [4.2.](#page-22-0)

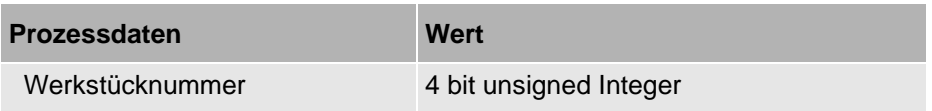

#### <span id="page-17-2"></span>**2.2.2 Greifrichtung**

Dieses Bit legt fest, ob der Greifer ein Innen- oder Aussengreifer ist.

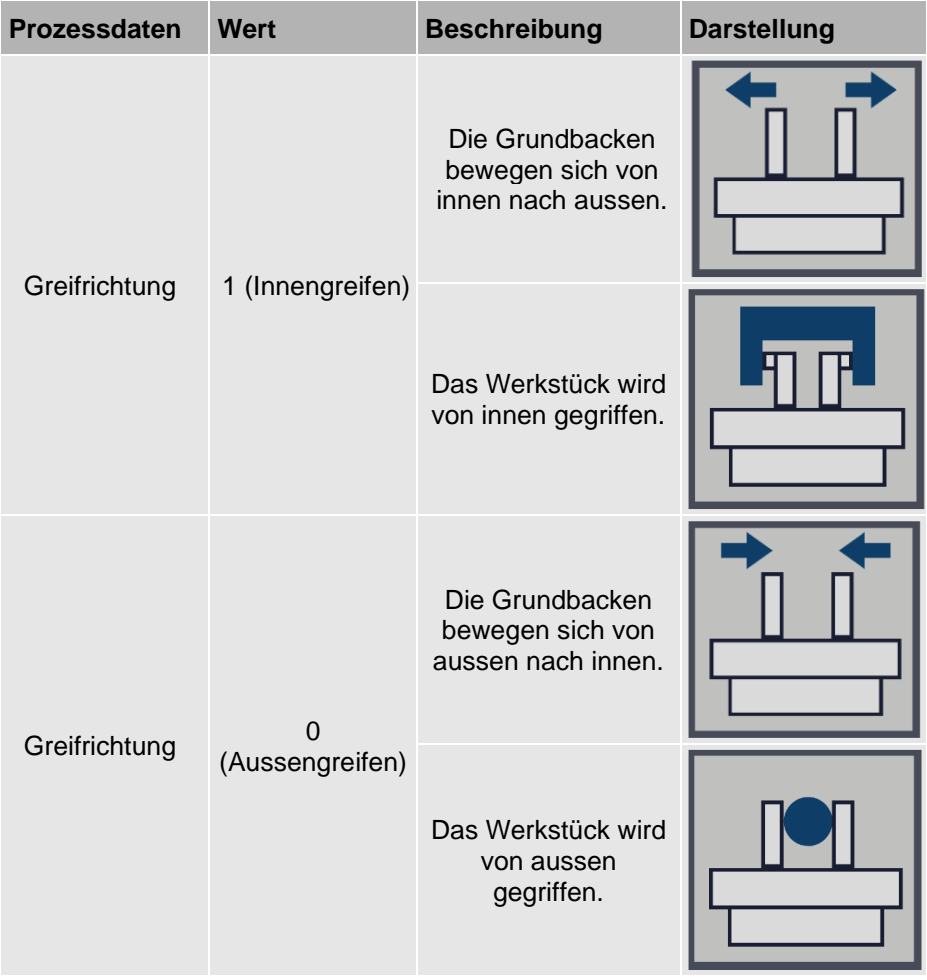

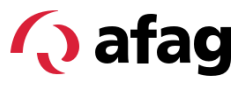

#### <span id="page-18-0"></span>**2.2.3 Greifkraft**

#### **Greifkrafteinstellungen für Greifer SGE**

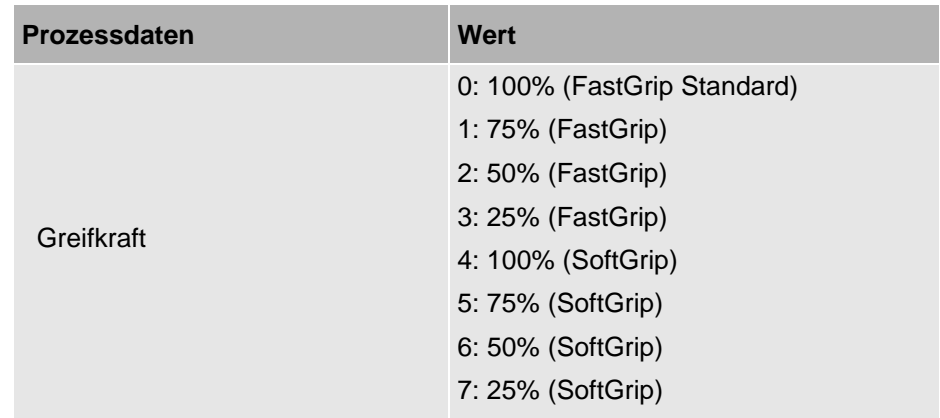

Tab. 24: Greifkrafteinstellungen

#### <span id="page-18-1"></span>**2.2.4 Zielposition**

Der Betrag der Zielposition liegt zwischen den beiden Endanschlägen "0.0" (+Toleranz) und dem Parameter "Maximaler Hub" (-Toleranz).

■ Weitere Informationen zum Parameter "Maximaler Hub", CKap. [4.2](#page-22-0) und zum Endanschlag,  $\bigcirc$ Kap. [3.4.](#page-20-0)

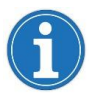

Liegt eine Zielpositionsangabe ausserhalb des gültigen Bereichs, wird der entsprechende Fahrbefehl ignoriert und eine Infomeldung erzeugt.

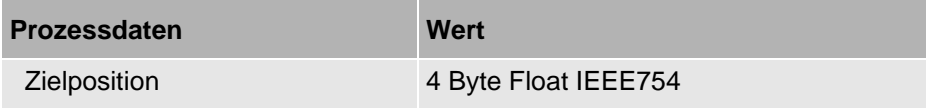

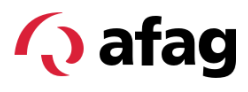

### <span id="page-19-0"></span>**3 Eingehende Prozessdaten (Statuswort)**

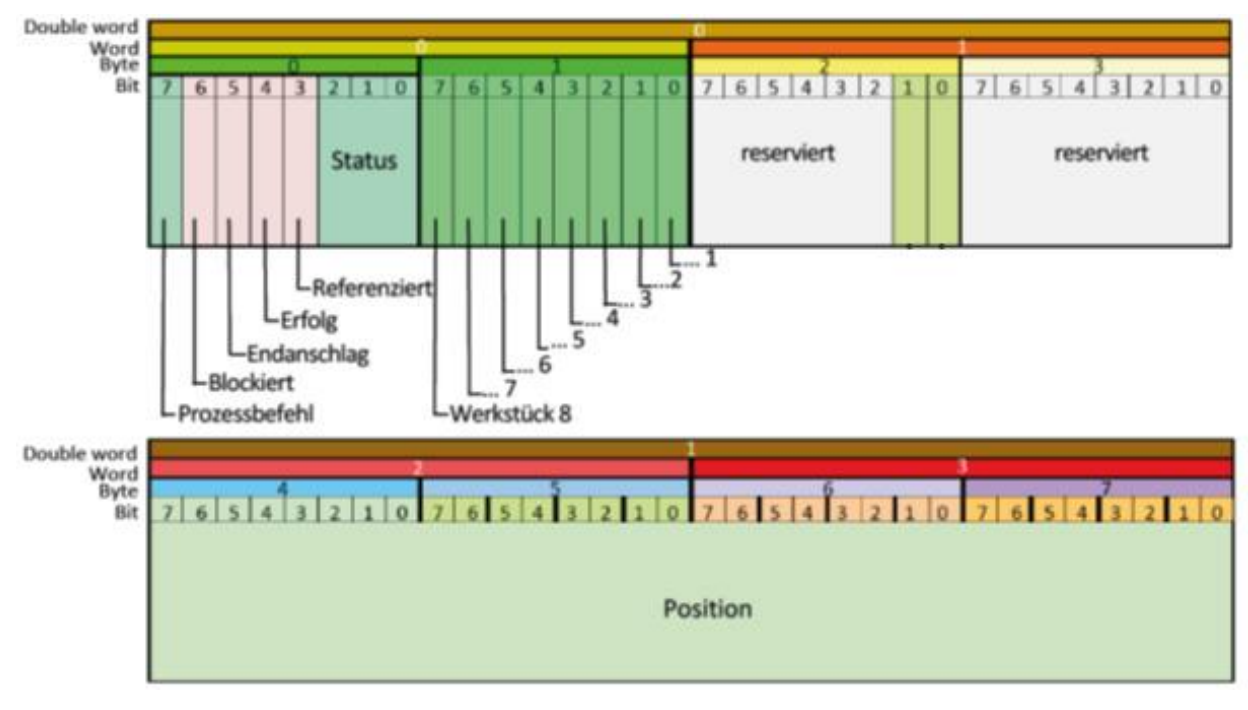

*Abb. 3 Eingehende Prozessdaten*

#### <span id="page-19-1"></span>**3.1 Status**

Der aktuelle Status des Produkts wird angezeigt. Weitere Informationen werden über azyklische Gerätedaten und Ereignisse zur Verfügung gestellt, <sup>●</sup>Kap. [4.6.](#page-26-0)

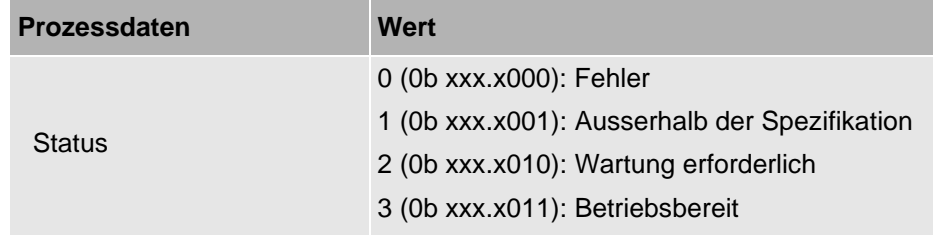

#### <span id="page-19-2"></span>**3.2 Referenziert**

Greifer ist referenziert =  $1$ , sonst =  $0$ .

#### <span id="page-19-3"></span>**3.3 Erfolg**

Bei Ausführen eines neuen Befehls wird das Bit "Erfolg" auf 0 zurückgesetzt. Bei erfolgreich ausgeführtem Befehl wird das Bit auf 1 gesetzt, siehe Wahrheitstabelle des aufgeführten Befehls.

Das Bit "Erfolg" ist valide, wenn Ausführbefehl = 0.

#### <span id="page-20-0"></span>**3.4 Endanschlag**

Wenn der Greifer am Endanschlag positioniert ist  $= 1$ , sonst  $= 0$ . Die Position des Endanschlags entspricht der Position 0.0 ± Toleranz oder der Position "Maximaler Hub" ± Toleranz.

Die Toleranz der Endlagenerkennung beträgt 0.5 mm.

#### <span id="page-20-1"></span>**3.5 Blockiert**

Aktiv, wenn der Greifer sich nicht bewegt, obwohl der Aktor bestromt ist, sonst  $= 0.$ 

#### <span id="page-20-2"></span>**3.6 Prozessbefehl**

Prozessbefehl = 1, wenn der Ausführbefehl 1 ist und die Prozessdaten verarbeitet wurden.

Prozessbefehl = 0, wenn der Ausführbefehl auf 0 wechselt. Informationen zum Datenaustausch (Handshake), Nap. [1.3.](#page-4-3)

#### <span id="page-20-3"></span>**3.7 Werkstücke**

Sind Werkstücke parametriert, wird in den eingehenden Prozessdaten angezeigt, welches Werkstück nach einem Greifbefehl gegriffen wurde. Wenn die aktuelle Position sich innerhalb der Werkstücktoleranz an der Zielposition befindet, wechselt das entsprechende Werkstück Bit auf 1.

- Werkstücke werden ausschliesslich nach einem Greifbefehl erkannt, wenn Blockiert = 1 und Endanschlag = 0 sind. Ansonsten werden alle Werkstück Bits auf 0 gesetzt.
- Überlappende Werkstücktoleranzen können dazu führen, dass mehrere Werkstücke erkannt werden.

#### <span id="page-20-4"></span>**3.8 Position**

Die Position ist der aktuelle Abstand [mm] einer Grundbacke zum referenzierten Nullpunkt des Greifers (4 Byte Float IEEE754).

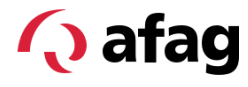

## <span id="page-21-1"></span><span id="page-21-0"></span>**4 Azyklische Gerätedaten und Ereignisse**

#### **4.1 Identifikationsdaten**

Folgende azyklische Daten werden zur Identifikation zur Verfügung gestellt:

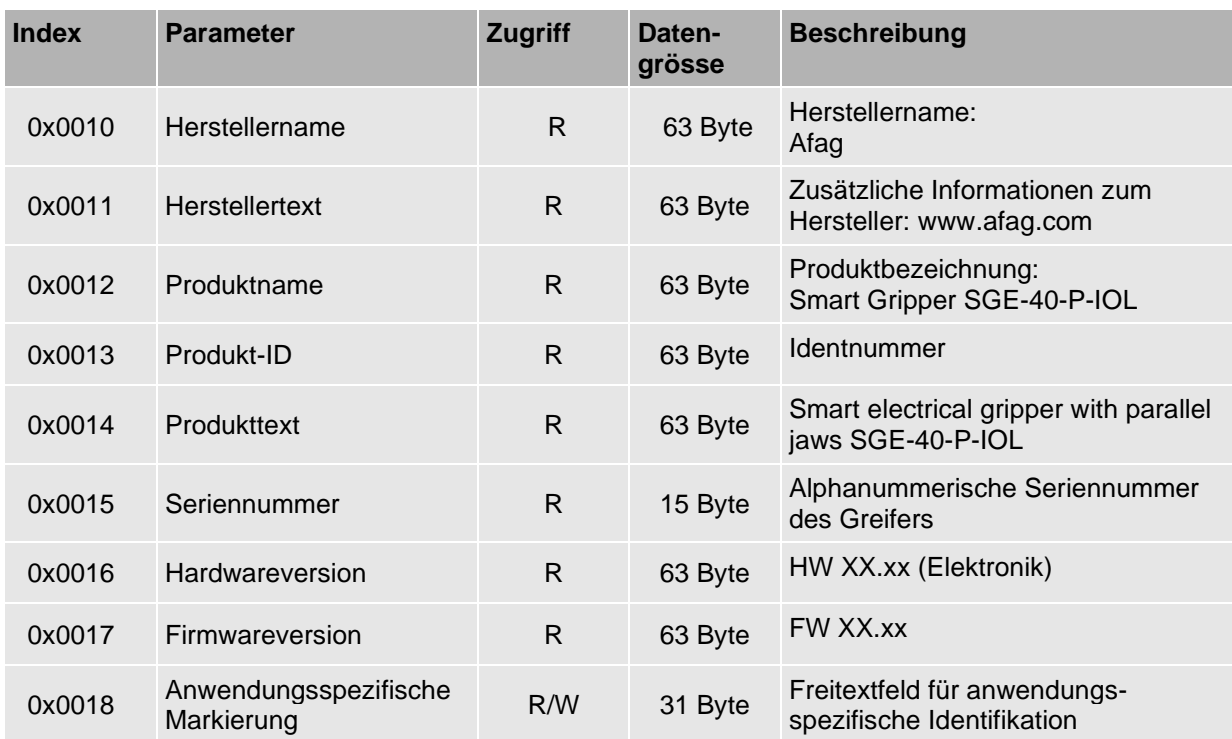

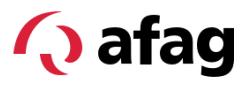

#### **4.2 Parameter**

<span id="page-22-0"></span>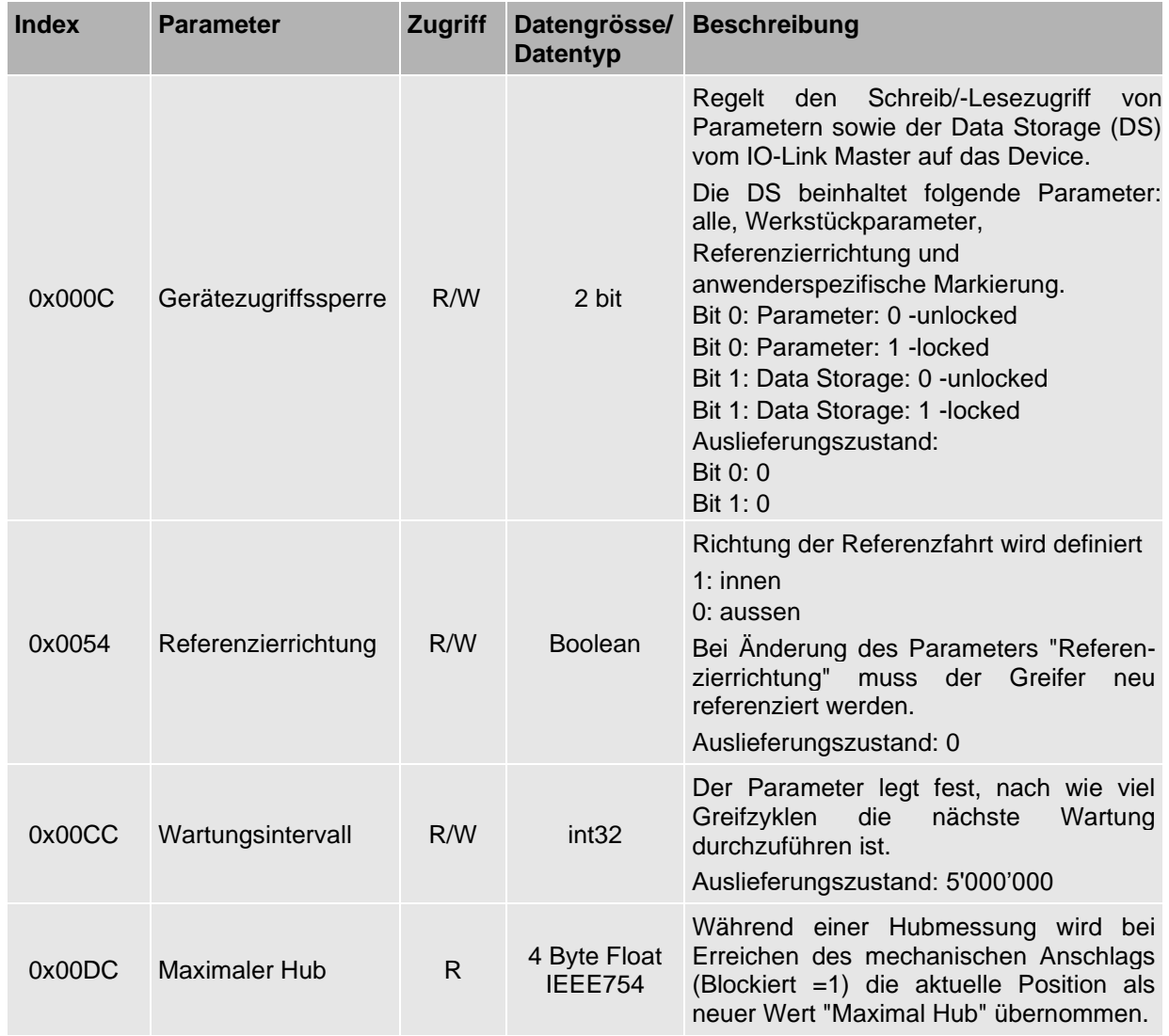

#### **Parameter Werkstück**

Die Parameter der Werkstücke werden während des Einlernens des Werkstücks gesetzt, CKap. [4.4.](#page-24-0) Die Standardwerte werden überschrieben.

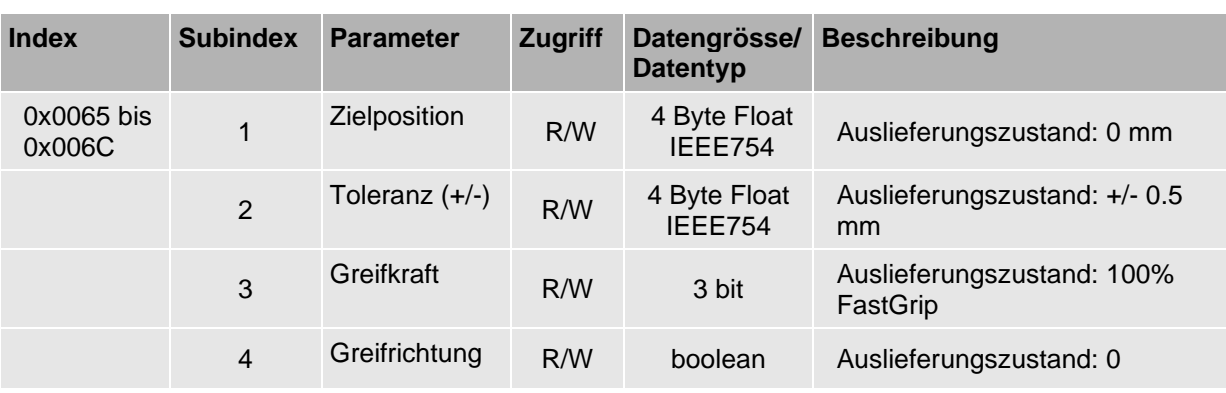

#### **Parameter Werkstück 1 (0x0065) bis 8 (0x006C)**

#### <span id="page-23-0"></span>**4.3 Systembefehle**

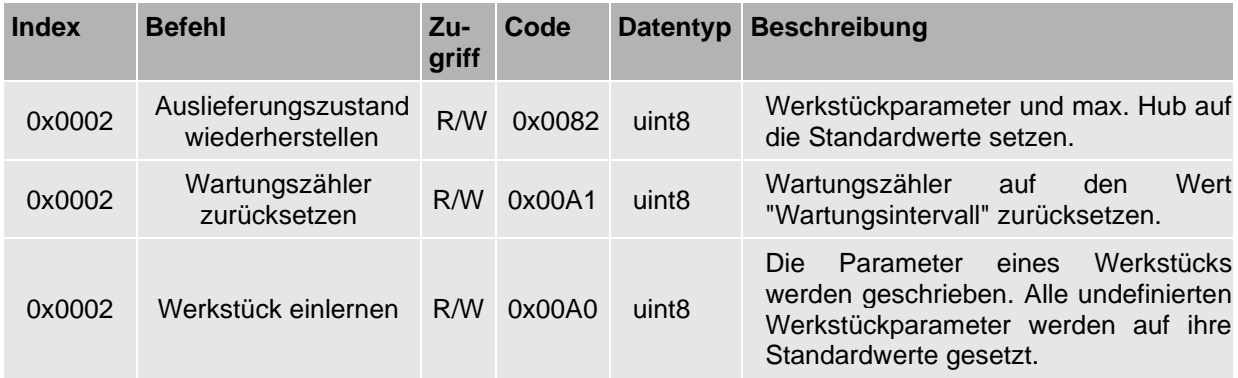

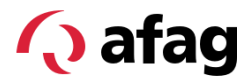

#### <span id="page-24-0"></span>**4.4 Werkstück einlernen**

#### **Werkstück parametrieren**

Zum Einlernen eines Werkstücks wird nach erfolgtem Greifen mit Werkstückangabe, CKap. 2.1.6.2 der azyklische Parameter [Werkstück einlernen] verwendet, um die aktuellen Prozessdaten für das Werkstück zu speichern.

Beim Einlernen des Werkstücks wird die aktuelle Position als Positionsparameterwert "Zielposition" gespeichert. Als "Greifrichtung" und "Greifkraft" werden die aktuellen Werte zum Erreichen der Position aus den zyklischen Prozessdaten übernommen. Die Werte können manuell geändert werden.

Zum Zeitpunkt des Einlernens müssen die korrekten Werte für Greifkraft, Greifrichtung und die gewünschte Werkstücknummer in den Prozessdaten anliegen.

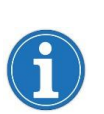

Wird nach dem Einlernen des Werkstücks die Referenzierrichtung geändert, so ist eine korrekte Werkstückerkennung nicht mehr gewährleistet.

Mit Änderung der Referenzierrichtung ändert sich die Zählrichtung der Positionen. Die Werkstücke müssen neu eingelernt werden.

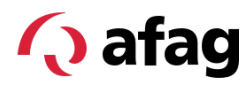

#### **4.5 Messwerte**

<span id="page-25-0"></span>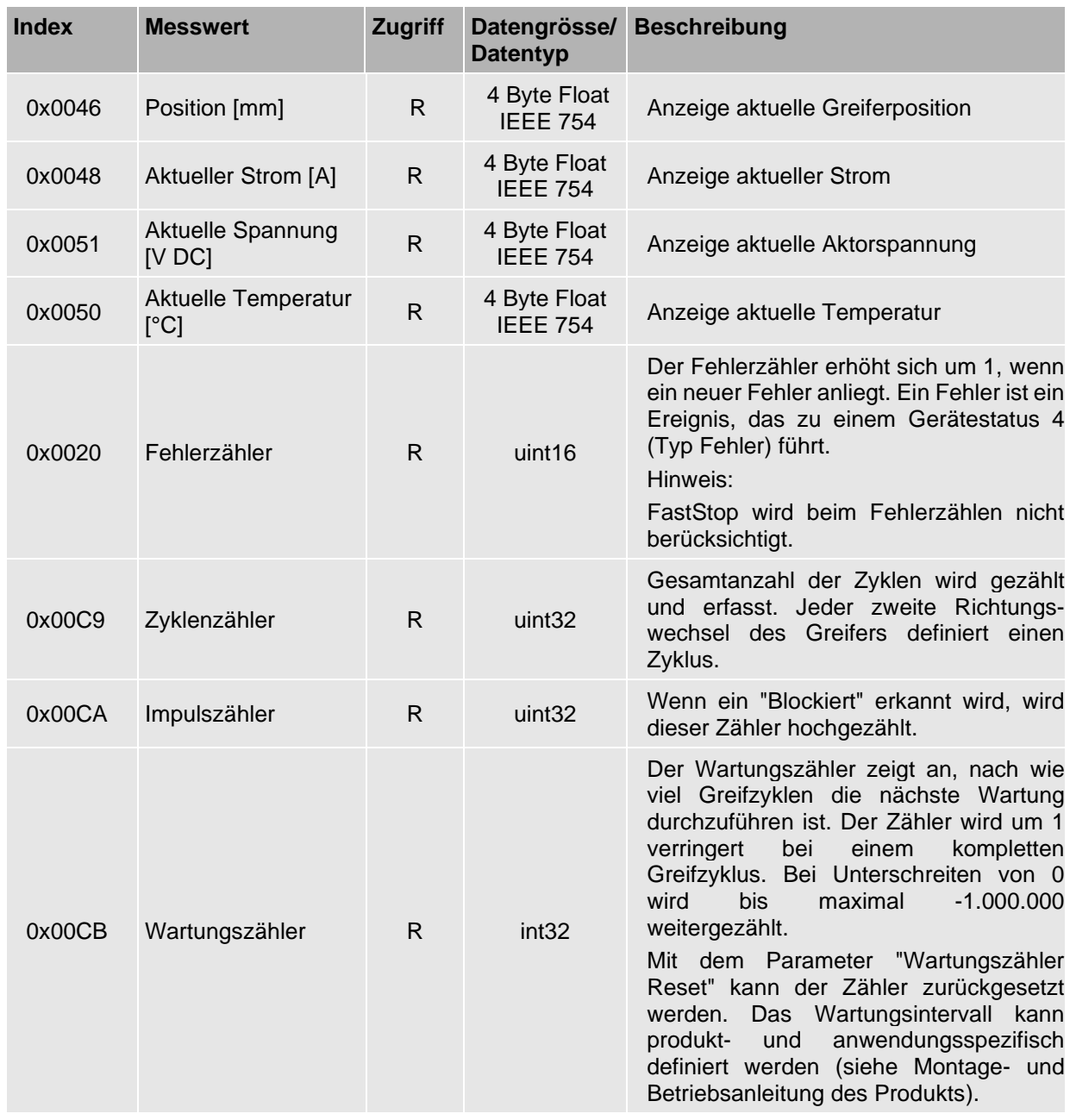

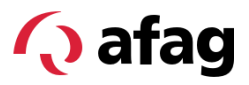

#### **4.6 Gerätestatus**

<span id="page-26-0"></span>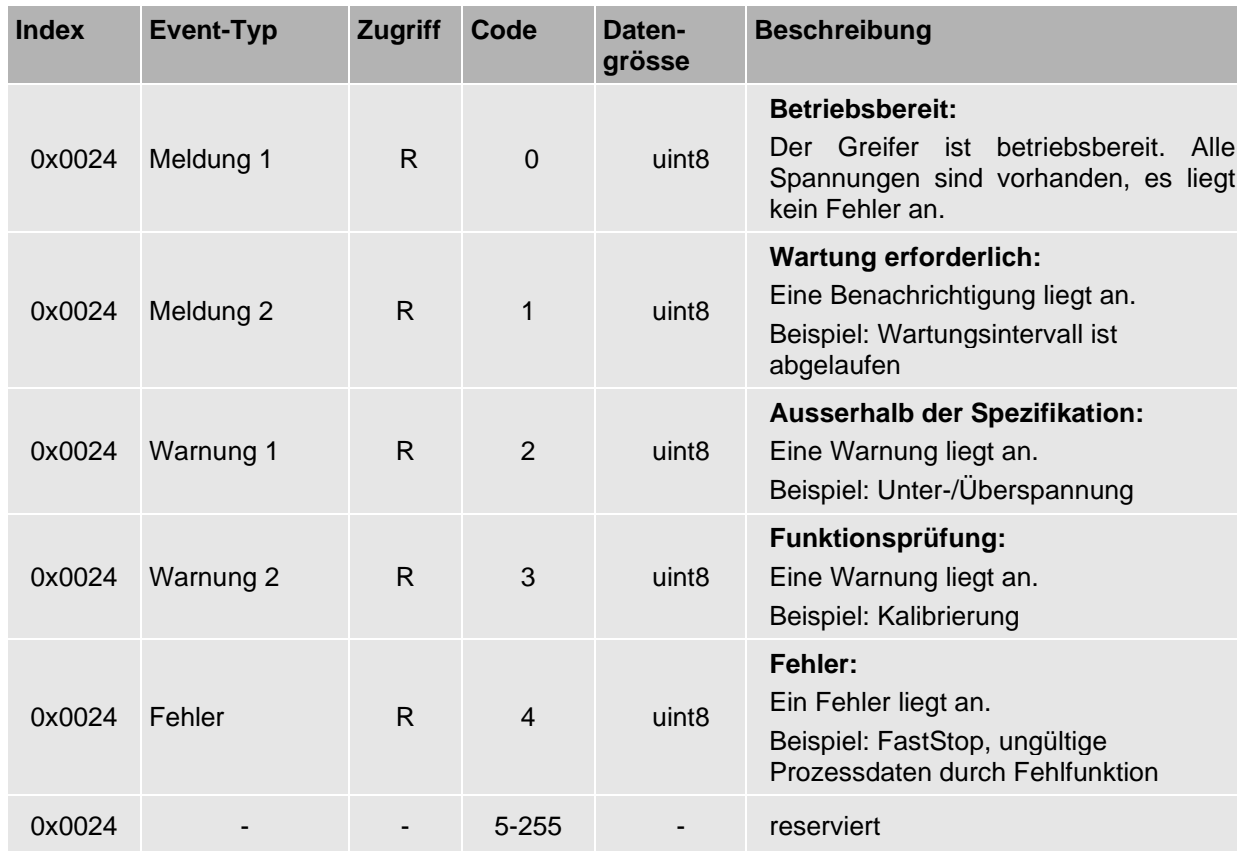

#### <span id="page-27-0"></span>**4.7 Detaillierter Gerätestatus**

Die letzten vier Ereignisse (Fehler, Warnungen oder Meldungen) sowie der letzte Fehler werden angezeigt.

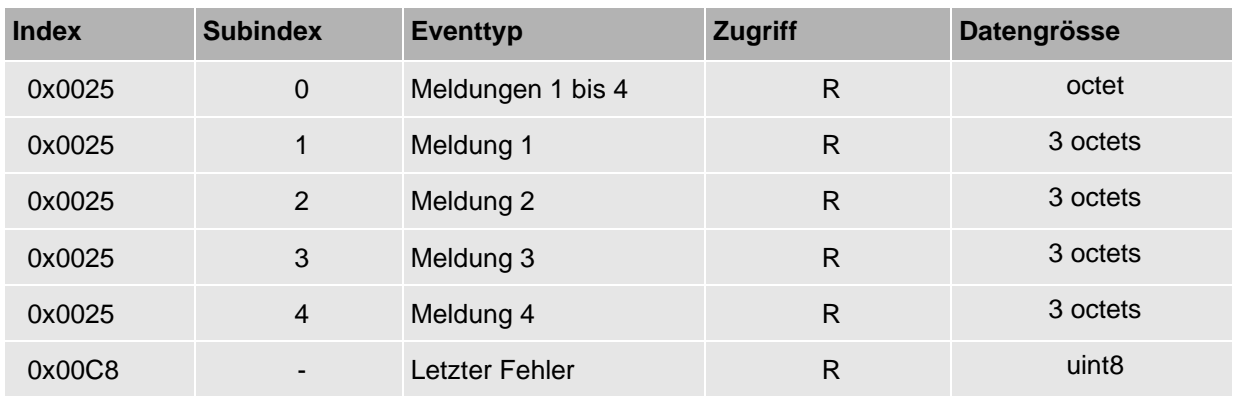

#### **Fehler, Warnungen und Meldungen**

Fehler (EventCode 4) müssen nach Beheben der Fehlerursache mit dem Befehl "Quittieren" bestätigt werden.

Warnungen (EventCode 2) und Meldungen (EventCode 1 und 0) sind nicht quittierungspflichtig.

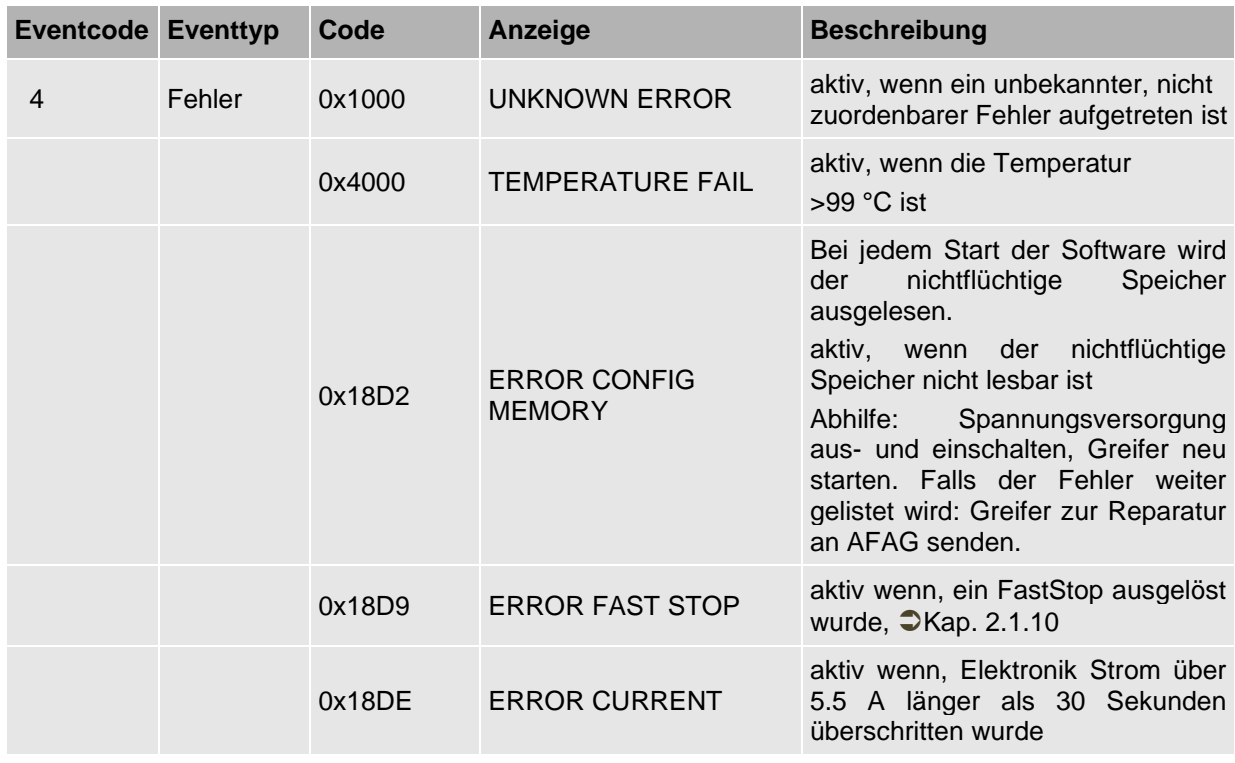

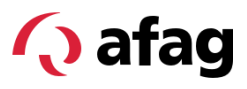

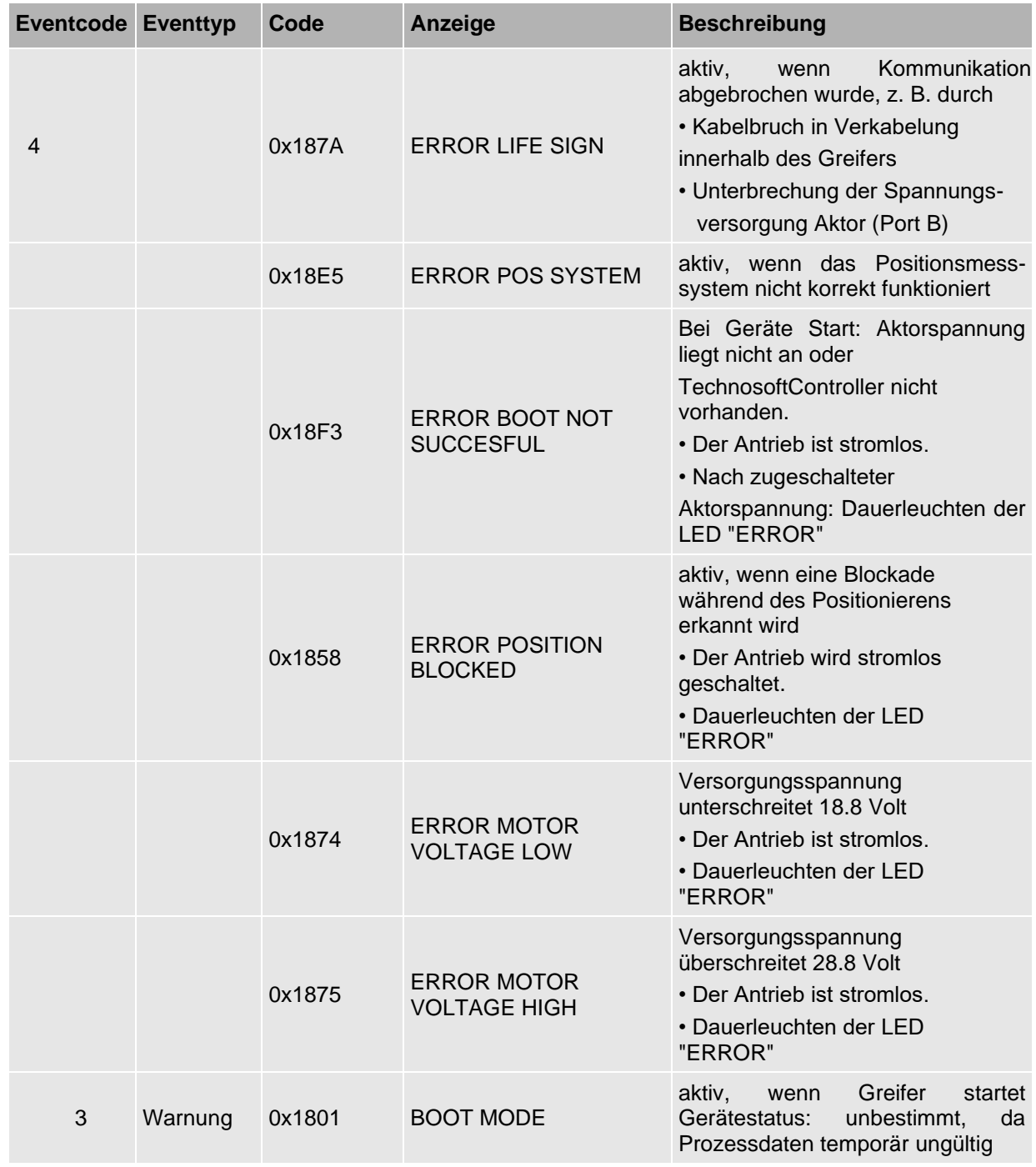

## **Q** afag

### **Azyklische Gerätedaten und Ereignisse**

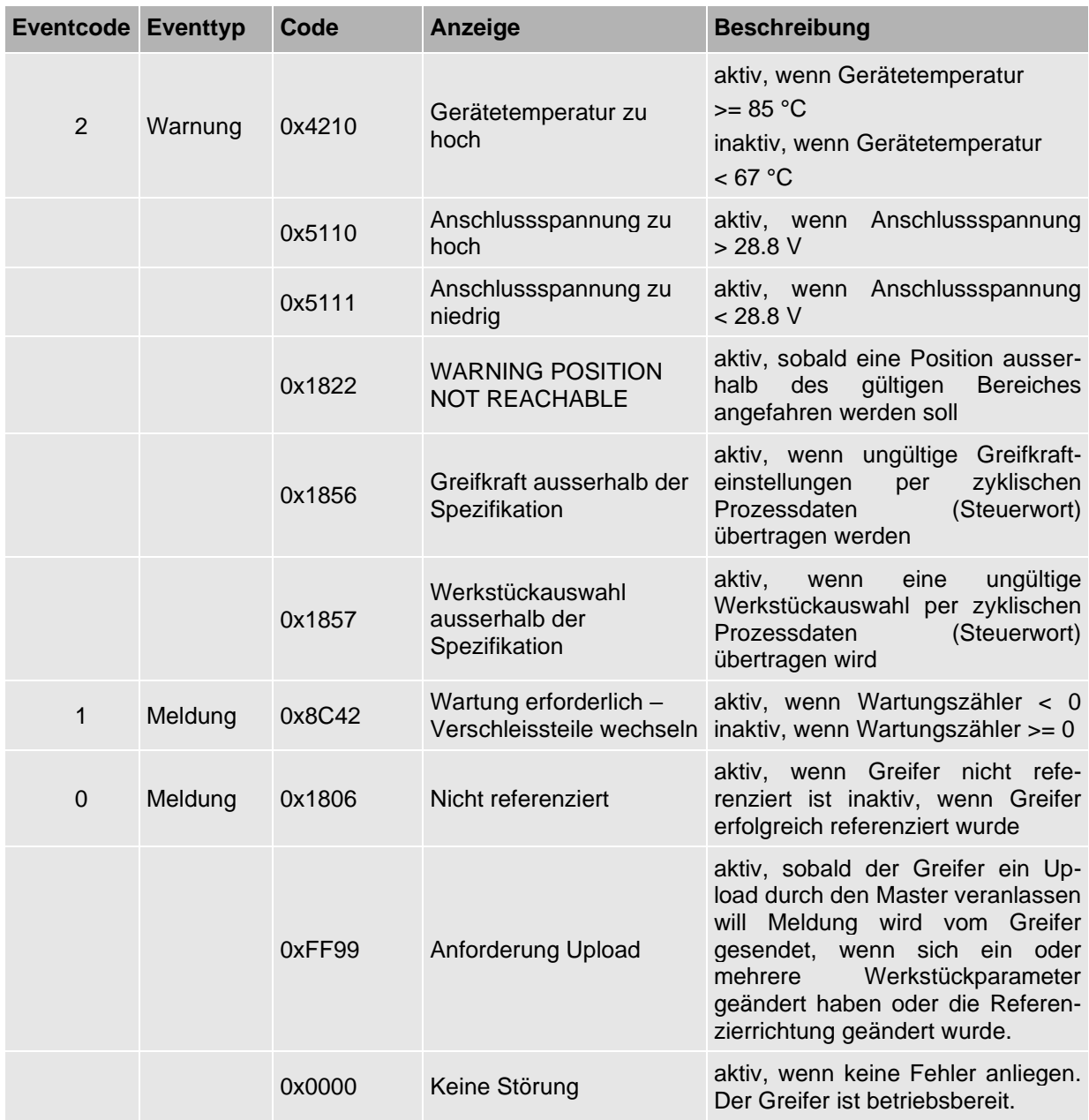

#### <span id="page-30-0"></span>**5 Anlaufverhalten**

Um einen definierten Wiederanlauf des Greifers zu ermöglichen, befindet der Greifer sich beim Neustart in folgendem Zustand:.

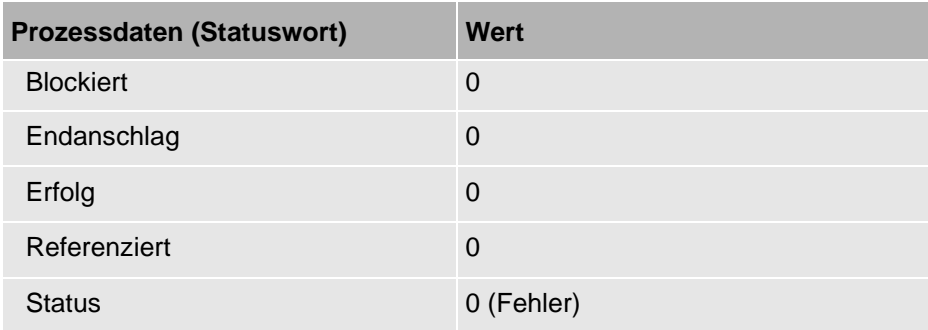

#### **Erstinbetriebnahme oder Umrüstung**

1. Fehler quittieren.

Falls erforderlich Fehler nochmals quittieren, z.B. wenn Aktorspannung (P24/Act-) nach Logikspannung (Pin1/L+) aktiviert wird.

- 2. Referenzfahrt durchführen.
- 3. Hubfahrt durchführen (optional).

#### **Betriebszustand herstellen**

1. Fehler quittieren.

Falls erforderlich Fehler nochmals quittieren, z.B. wenn Aktorspannung (P24/Act-) nach Logikspannung (Pin1/L+) aktiviert wird.

2. Referenzfahrt durchführen.

Der Greifer befindet sich anschliessend im Zustand:

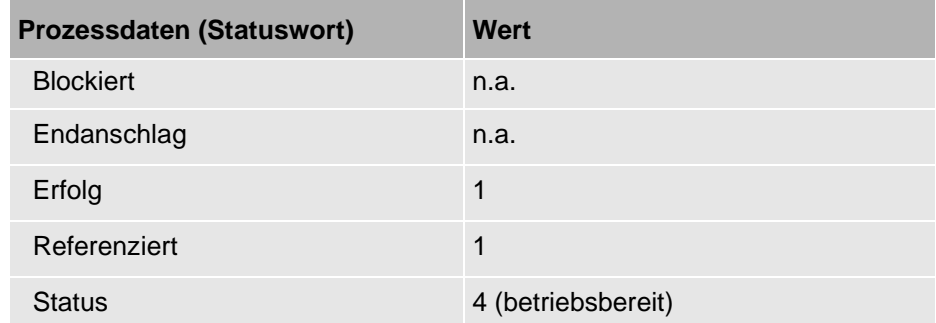

(n.a.: nicht anwendbar)

Nach Ab- und wieder Zuschalten der Aktorspannung benötigt der Greifer ca. 5 Sekunden, bis die anliegenden "Störmeldungen" nacheinander quittiert werden können. Systembedingt ist ein 2-maliges Quittieren erforderlich. Danach ist die "Betriebsbereitschaft" des Greifers wiederhergestellt.

Anschliessend ist das Referenzieren des Greifers erforderlich.

## **Q** afag

Afag Automation AG Luzernstrasse 32 6144 Zell **Switzerland** T +41 62 959 86 86 sales@afag.com

Afag GmbH Wernher-von-Braun-Straße 1 92224 Amberg **Germany** T +49 9621 650 27-0 sales@afag.com

Afag Engineering GmbH Gewerbestraße 11 78739 Hardt **Germany** T +49 7422 560 03-0 sales@afag.com

Afag Automation Americas Schaeff Machinery & Services LLC. 883 Seven Oaks Blvd, Suite 800 Smyrna, TN 37167 USA T +1 615 730 7515 nashville@afag.com

Afag Automation APAC Afag Automation Technology (Shanghai) Co., Ltd. Room 102, 1/F, Bldg. 56, City Of Elite No.1000, Jinhai Road, Pudong New District Shanghai, 201206 China T +86 021 5895 8065 shanghai@afag.com